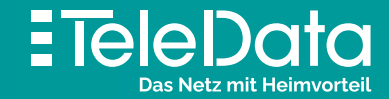

# Installationsanleitung

für **TeleData FIBER** Produkte mit Internet & Telefon

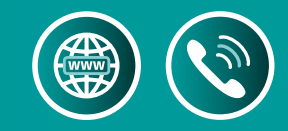

Vom **TeleData Glasfaseranschluss** zu Internet und Telefon Bevor Sie die Geräte installieren, lesen Sie diese Anleitung bitte sorgfältig durch. **HINWEIS:** Nehmen Sie keine Einstellungen vor der automatischen Konfiguration vor!

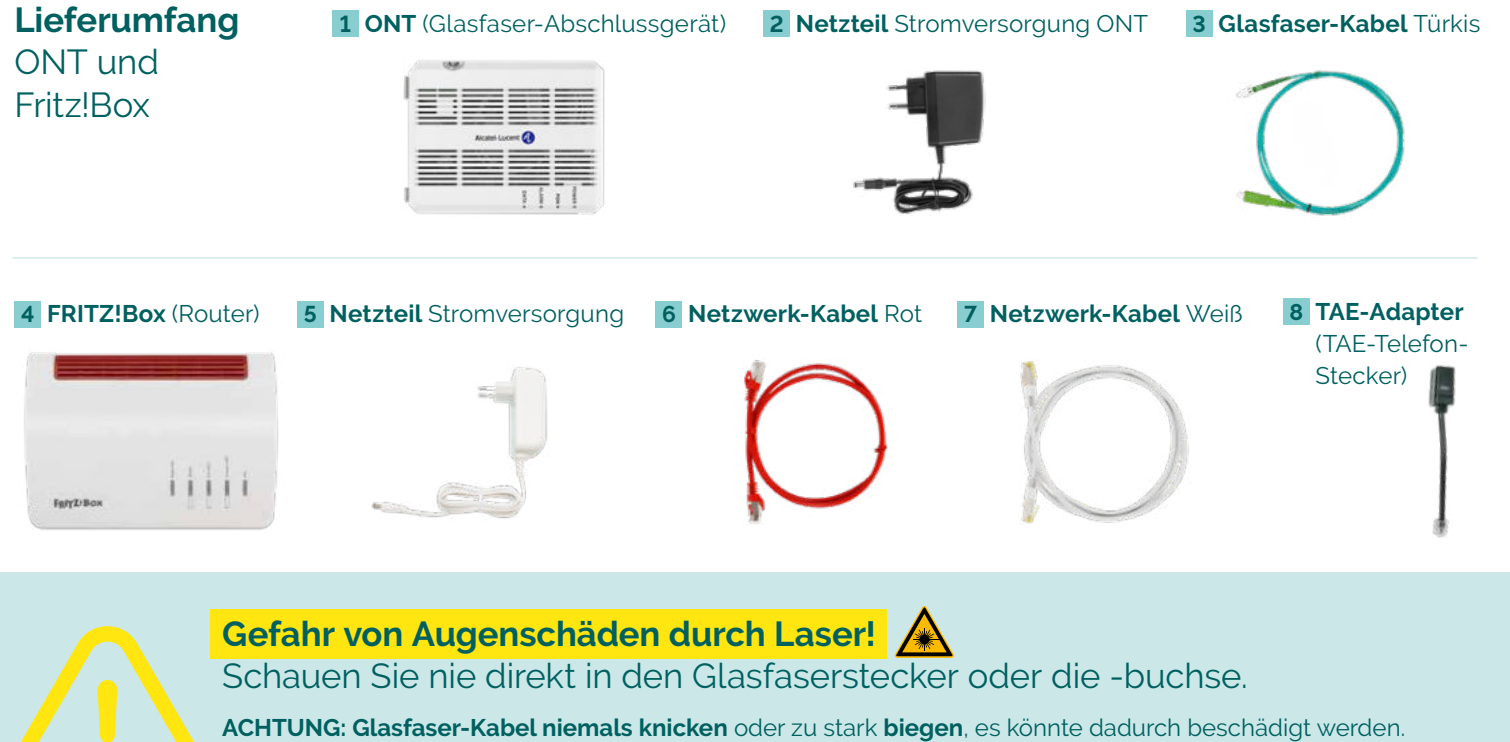

### **B Gf-AP im Wandverteiler-Kasten**  Bei einem **Einfamilienhaus** hängt der Kasten in der Regel im Hausanschluss-Raum. Im verschlossenen rechten Flügel befindet sich der "Glasfaser-Abschlusspunkt". Links wird später der ONT eingehängt.

Beim Ab ziehen der Schutzkappen am Glasfaser-Stecker die **weißen Spitzen nicht berühren**,

Schmutz könnte die Verbindungsqualität beeinflussen.

### Wie sieht Ihr **Glasfaseranschluss** aus?

### **A Gf-TA Dose**

In einem **Mehrfamilienhaus** befindet sich die "Glasfaser-Teilnehmeranschluss"-Dose in den jeweiligen Wohneinheiten.

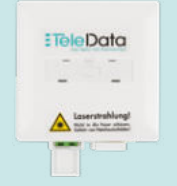

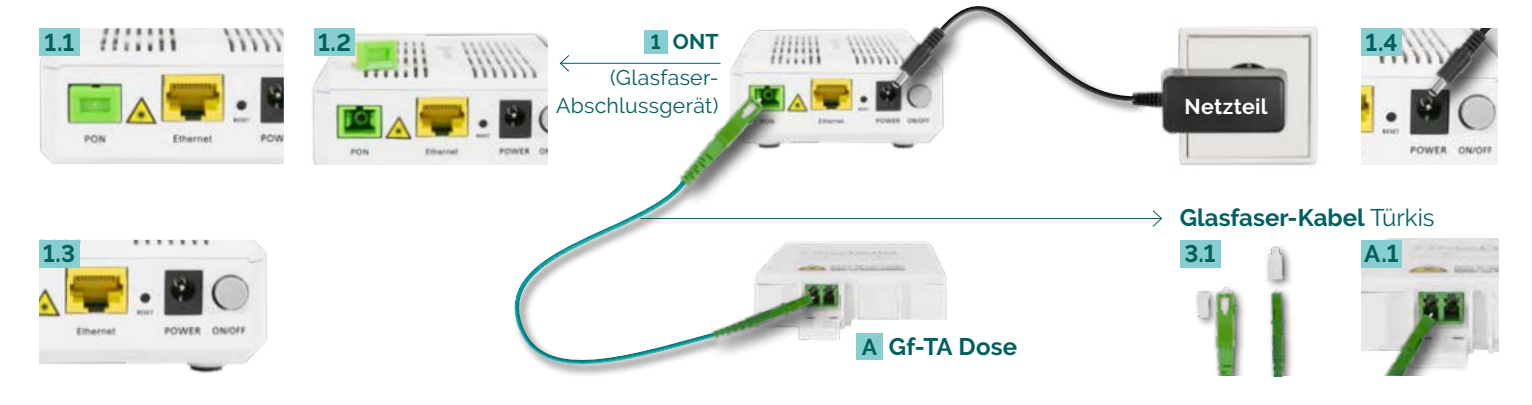

**HINWEIS:** Dieser Flügel lässt sich auch mit einem Geldstück öffnen.

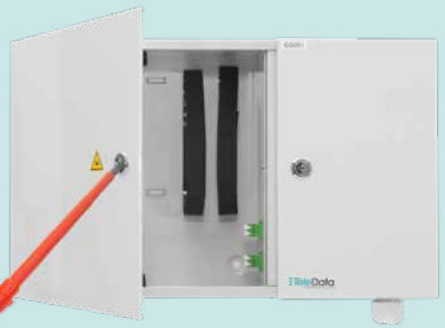

**oder**

### Glasfaser-Kabel an **A Gf-TA Dose** anschließen

Zuerst schließen Sie das Glasfaserkabel am ONT in der Buchse PON **A** an. Gefahrenhinweise beachten! Dazu auf der ONT-Vorderseite 1.1 + 1.2 die Schutzkappe abziehen. Danach am Glasfaserkabel die transparente Schutzkappe

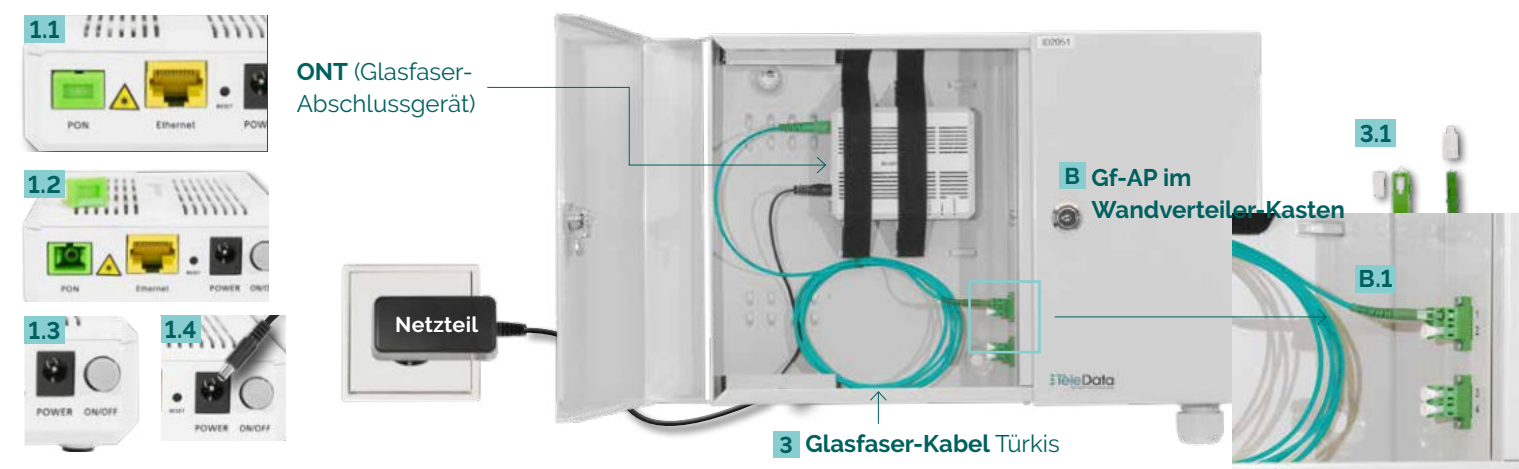

abnehmen **3.1** und den breiten Stecker einstecken. Nun am schmalen Glasfaserkabel-Stecker die weiße Schutzkappe entfernen und an der Gf-TA Dose **A.1** auf der linken Buchse anschließen. Den ONT nun über das **Netzteil** an Buchse [Power] **1.4** mit Strom versorgen und einschalten.

**HINWEIS:** Knopf ON/OFF **1.3** muss jetzt auf ON-Stellung (gedrückt) stehen.

### Glasfaser-Kabel an **B Gf-AP** anschließen

Zuerst schließen Sie das Glasfaserkabel am ONT in der Buchse PON **4** an. Gefahrenhinweise beachten!

Dazu auf der **ONT**-Vorderseite **1.1** + **1.2** die Schutzkappe abziehen. Danach am **Glasfaserkabel** die trans parente Schutzkappe abnehmen **3.1** und den breiten Stecker einstecken. Nun am schmalen Glasfaserkabel-Stecker die weiße Schutzkappe entfernen und am Gf-AP **B.1** in Buchse [1] einstecken. Den ONT einhängen, befestigen und an Buchse [Power] **1.4** über das Netzteil mit Strom versorgen und einschalten. **HINWEIS:** Knopf ON/OFF **1.3** muss jetzt auf ON-Stellung (gedrückt) stehen.

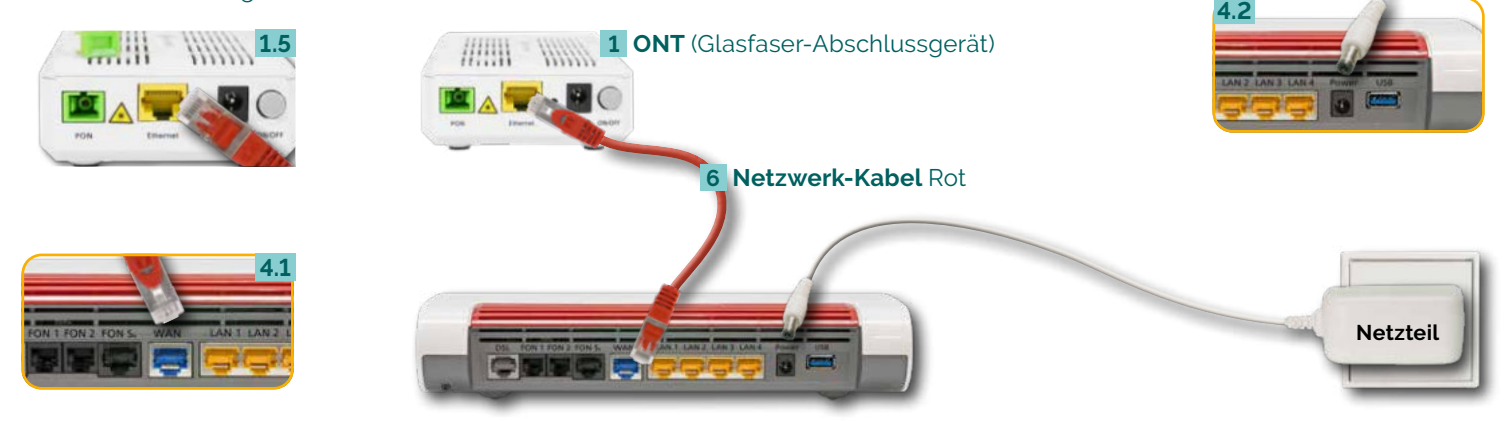

# FRITZ!Box mit **Analog-Telefon verbinden** FRITZ!Box mit **ISDN-Telefon verbinden**

Schließen Sie (bis zu zwei) **Analog-Telefone E** mit Ihrem **Telefonkabel 9** an. Es gibt **drei Buchsen-Varianten**: **[FON1 seit lich] 4.5** für **TAE- und [FON1 hinten] 4.6** für RJ11 Telefon-Stecker. Zudem [FON 2 hinten] für RJ11 Telefon-Stecker und per **TAE-Adapter 8** auch für **TAE-Stecker 4.7** .

Schließen Sie das **ISDN-Telefon/Telefonanlage F** mit Ihrem **Telefonkabel 10** an die **Buchse [FON S0] 4.8** an.

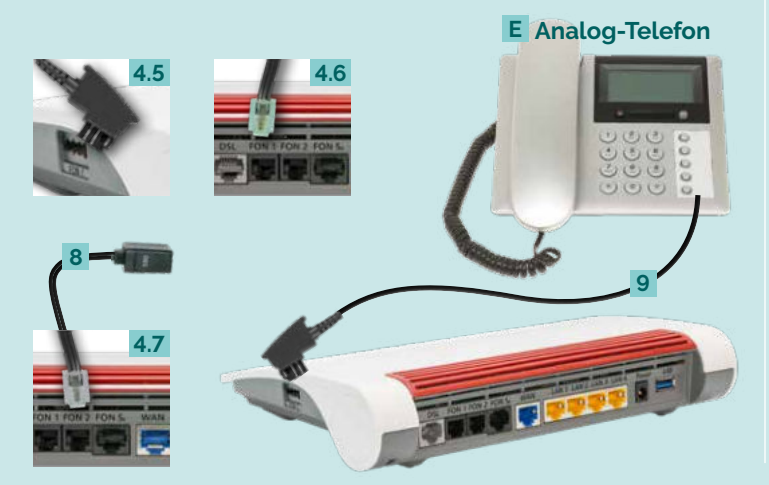

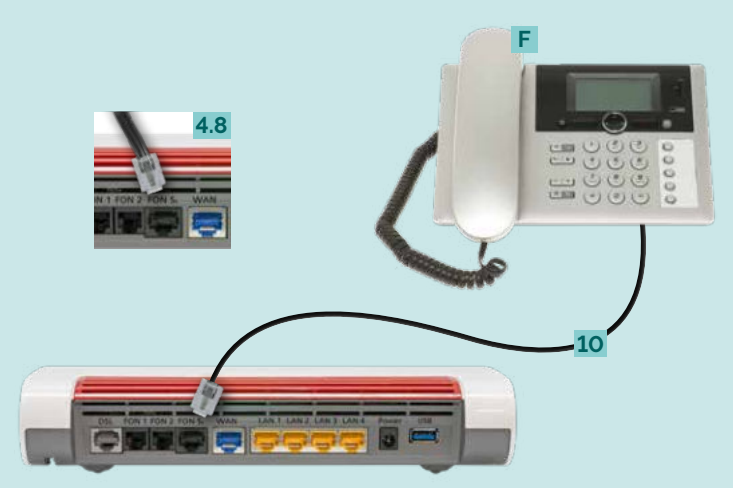

### FRITZ!Box mit **Schnurlos-Telefon (DECT) verbinden**

# **LED-Zustandsanzeige** der FRITZ!Box

Wählen Sie in Ihrem **Telefon-Menü** den **Anmeldemodus**: Geben Sie im Telefon die PIN der FRITZ!Box ein, der

voreingestellte Wert ist [0000].

Drücken Sie nun an der FRITZ!Box die **Connect/WPS-Taste 4.9** für ca. 10 Sekunden bis die LED blinkt. Ihr Telefon wird jetzt angemeldet. Die Zuordnung: Telefon zu Rufnummer erfolgt über die Konfigurations-Oberfläche. Die FRITZ!Box unterstützt per DECT-Funk gleichzeitig bis zu sechs **Schnurlos-Telefone F** .

Verbinden Sie die FRITZ!Box über das weiße **Netz werkkabel 7** auf **Port [LAN 1–4] 4.4** mit Ihrem Computer **D** auf dem Netzwerkeingang D.1

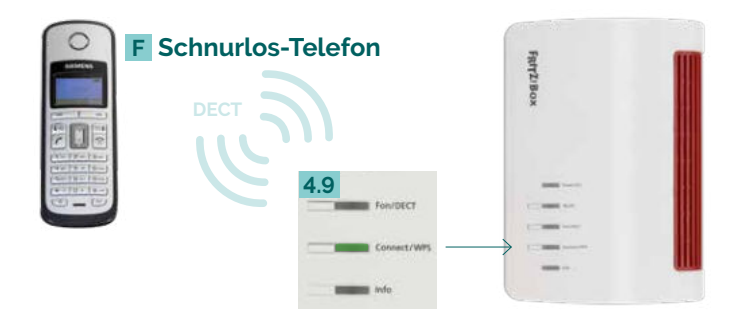

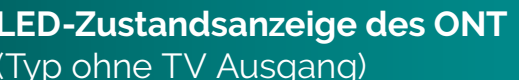

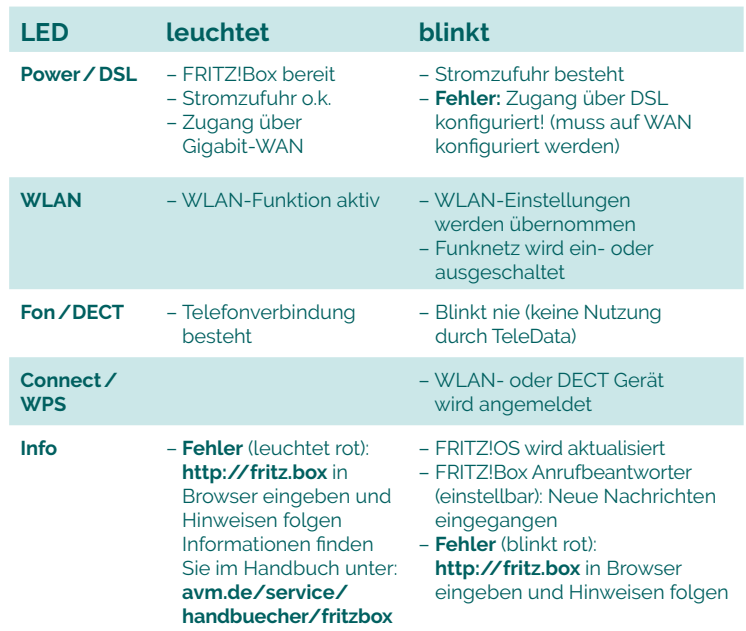

Verbinden Sie den ONT 1.5 am Steckplatz [Ethernet/GE] über das rote Netzwerk-Kabel mit der FRITZ!Box 4.1 in Buchse [WAN]. Stecken Sie den Netzteil-Stecker in die Buchse [Power] **4.2** ein und verbinden somit die FRITZ!Box mit dem Stromnetz. **HINWEIS: ONT und FRITZ!Box** beginnen nach erfolgtem Anschluss mit der **auto matischen Konfiguration**, was bis zu **15 Minuten dauern** kann. Falls Sie Einstellungen vor der automatischen Konfiguration vorgenommen haben, setzen Sie die FRITZ!Box auf die Werkseinstellung zurück.

# FRITZ!Box mit **Computer verbinden: über WLAN über Kabel (LAN)**

**ONT** (Optical Network Termination) wandelt Lichtsignal in elektrisches Signal **Gf-TA** Wohnungsnetzabschluss im Mehrfamilienhaus **Gf-AP** Netzabschluss Außenkabel (Liniennetz); Übergang zum Hausverteilnetz **LAN** Kabelgebundenes Netzwerk; Anbindung Netzwerkgeräte an FRITZ!Box **WLAN** Drahtloses Netzwerk; Anbindung Netzwerkgeräte an FRITZ!Box **DECT** Funkstandard für kabellose Telefone **WPS** Standard zum einfachen Aufbau eines verschlüsselten WLAN-Netzwerkes **WAN** Netzwerk erstreckt sich über sehr großen geografischen Bereich

Die meisten aktuellen WLAN-fähigen **Endgeräte C** wie Computer, Laptop, Netbook, Tablet, Smartphone, u.v.m. können mit der FRITZ!Box verbunden werden. Dazu schalten Sie am Computer das WLAN ein und lassen nach WLAN-Netzen in Ihrer Nähe suchen. Wählen Sie Ihr WLAN Netz (SSID) laut TeleData-Zugangs daten schreiben aus und tippen Sie den **WLAN-Netzwerkschlüssel 4.3** von der FRITZ!Box-Unterseite ein. Der Computer verbindet sich mit dem WLAN und speichert die Verbindung.

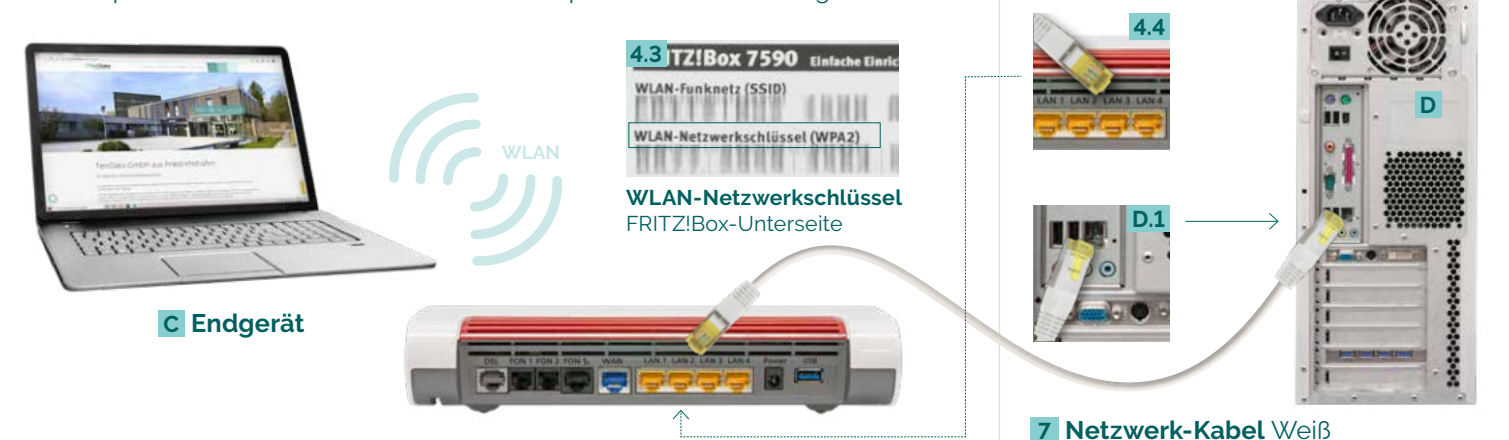

# **ONT** mit **FRITZ!Box** verbinden

### **TeleData GmbH**

Kornblumenstraße 7 88046 Friedrichshafen

**www.teledata.de**

**TeleData** Geschäftskunden Telefon: 0800 5007 200 (kostenfrei), +49 (0) 7541 5007 200 vertrieb@teledata.de

**TeleData** Privatkunden Telefon: 0800 5007 100 (kostenfrei), +49 (0) 7541 5007 100 service@teledata.de

ETeleData Das Netz mit Heimvorteil

**Bei Fehlfunktionen,** welche sich anhand der "LED-ZUSTANDSANZEIGE" nicht lösen lassen, kontaktieren Sie den TeleData Service (Kontakt siehe unten).

Mögliche **FRITZ!Box Funktionen und Konfigurationsanleitungen** erhalten Sie im Handbuch bei AVM (E-Mail-Support online unter avm.de/service).

### **Fehlerbehebung**

- **1** Stromanschluss und ON/OFF-Schalter prüfen
- **2 Fehler:**
- TeleData Service kontaktieren
- **3**  Stromanschluss, ON/OFF-Schalter und LAN-Anschluss prüfen

### **Glossar und Hilfe**

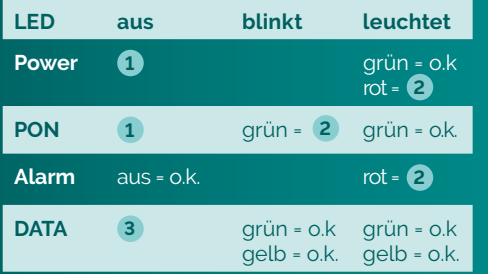